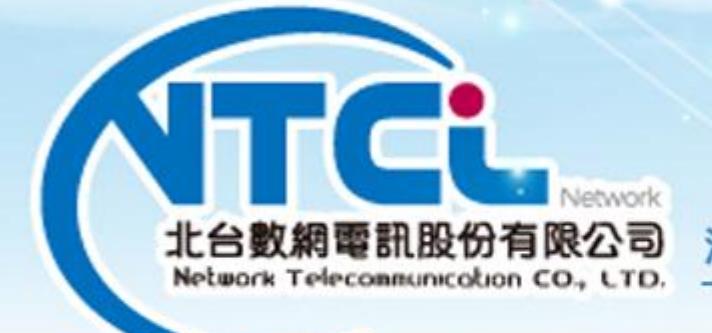

#### 满通大無 限 世 離 界 r. 距

## **Walking Working Android**

## **ICPBX** 雲端主機

# 行動分機設定說明

an<br>alimi link

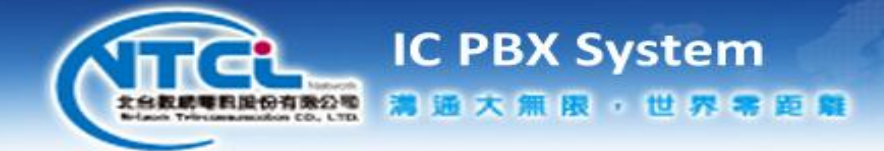

**1. Play** 商店下載

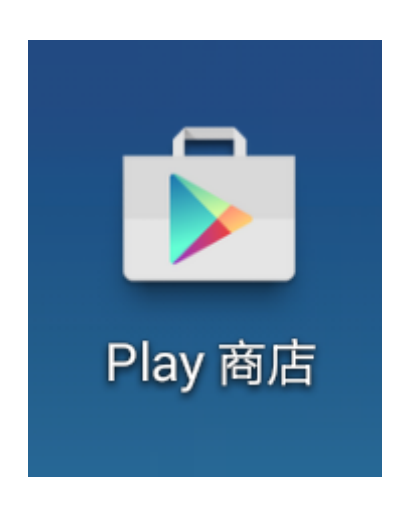

執行手機的 **Play** 商店 程式

**2.** 下載 **APP**

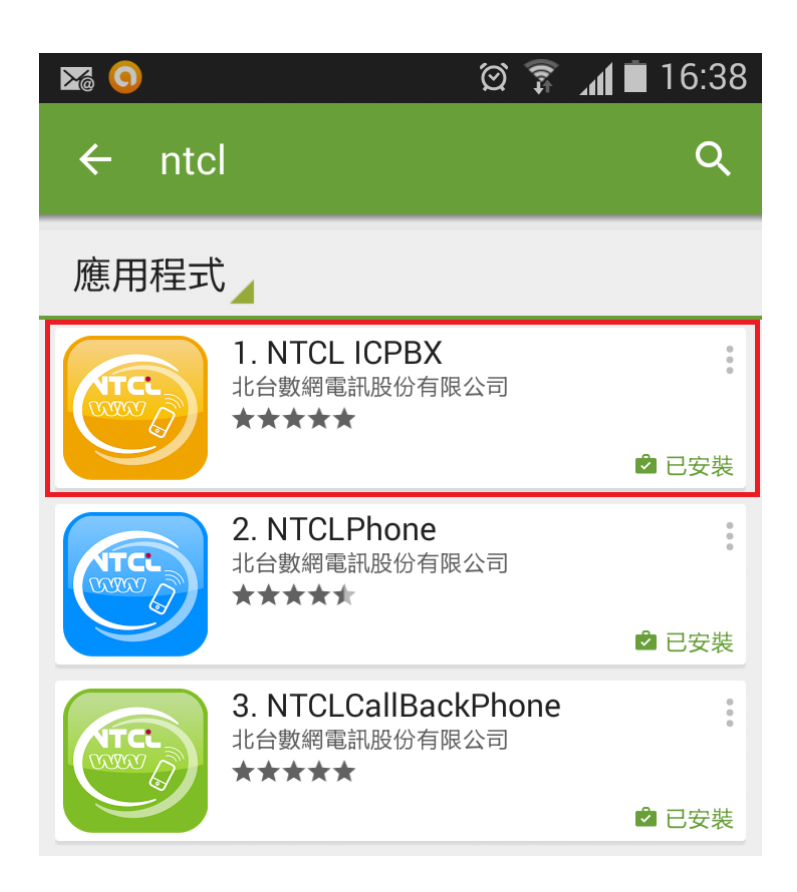

下載和安裝 **Play** 商店的 **NTCL ICPBX** 程式

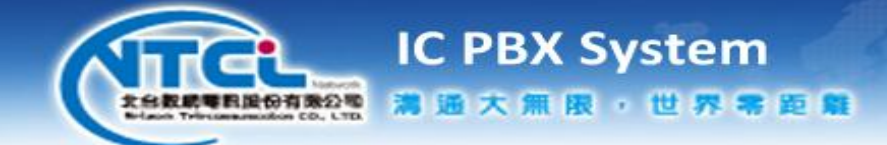

**3.** 行動分機

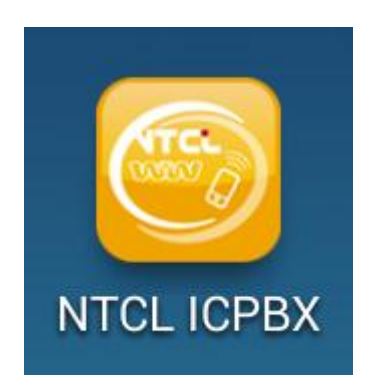

#### 執行手機安裝後的 **NTCL ICPBX** 程式

**4.** 啟用帳號

在第一次啟用時,需設定帳號

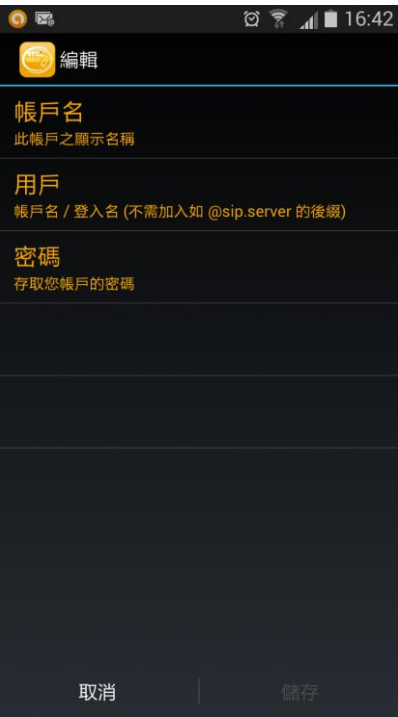

 帳戶名:帳號顯示的名稱 **(** 請依提的供資料填入 **)** 用戶:系統認證使用的帳號 **(** 請依提供的資料填入 **)** 密碼:系統認證使用的密碼 **(** 請依提供的資料填入 **)**

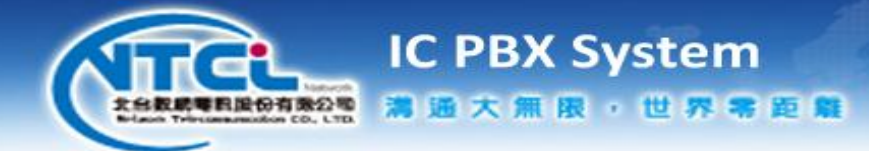

**5.** 設定完成

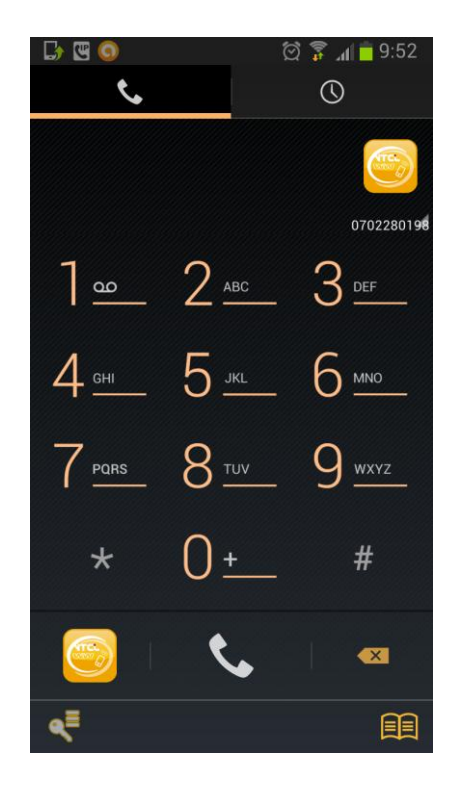

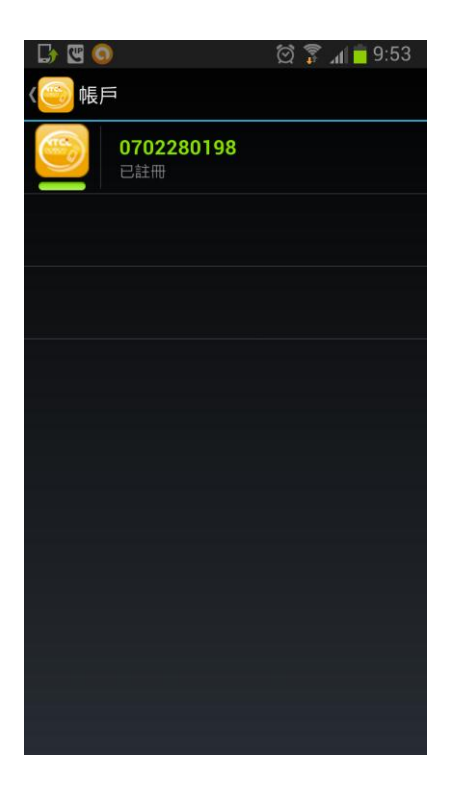

**a.** 系統會自動取得帳密資料,設定完成

### 已註冊 またま こうしょう おおおところ 設定帳號資料

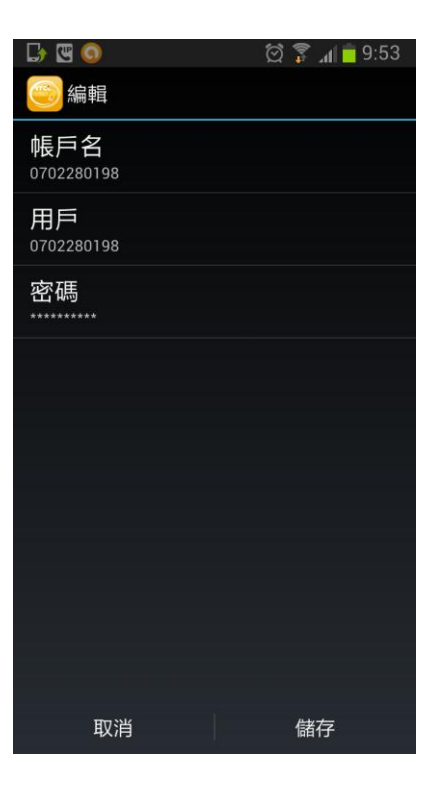

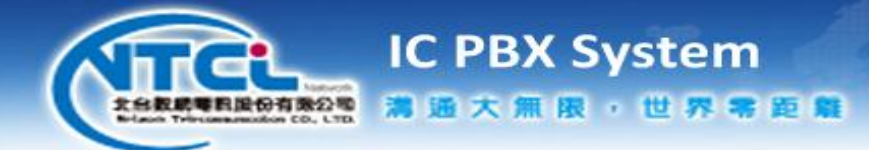

**6.** 按鍵說明

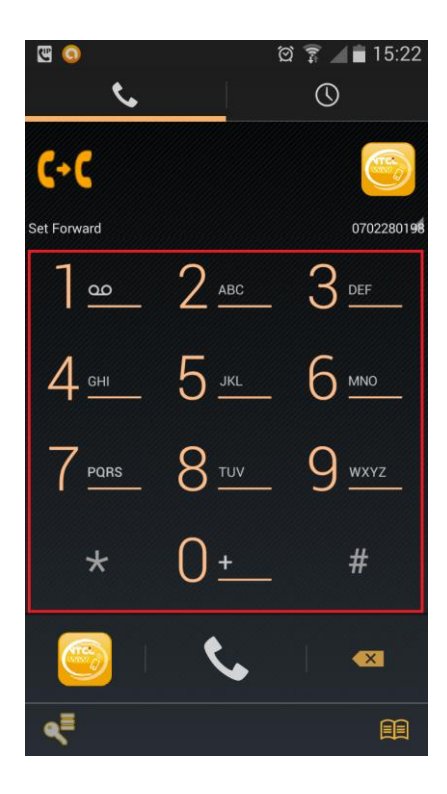

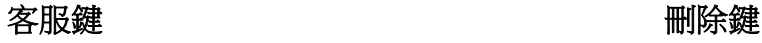

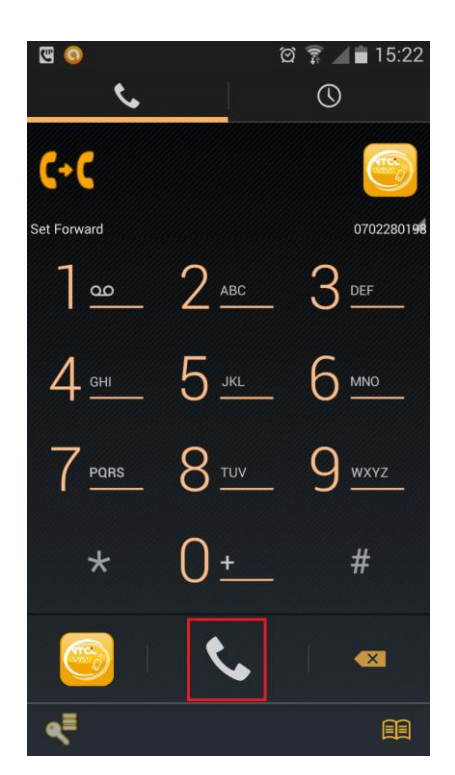

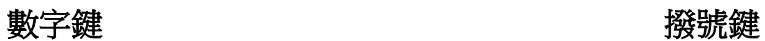

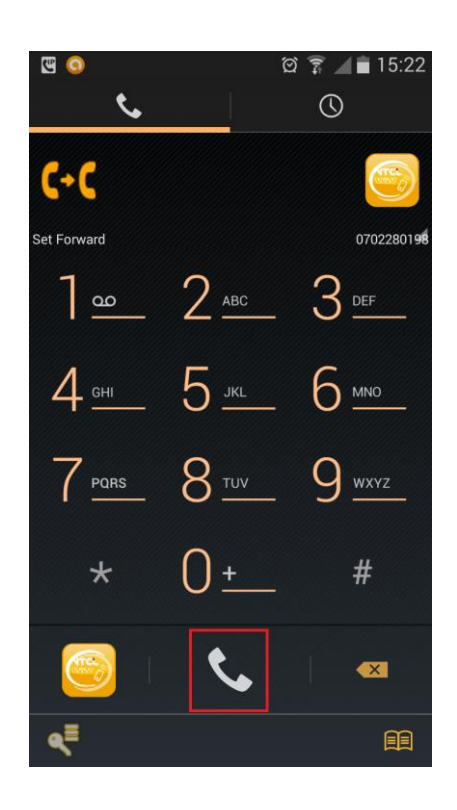

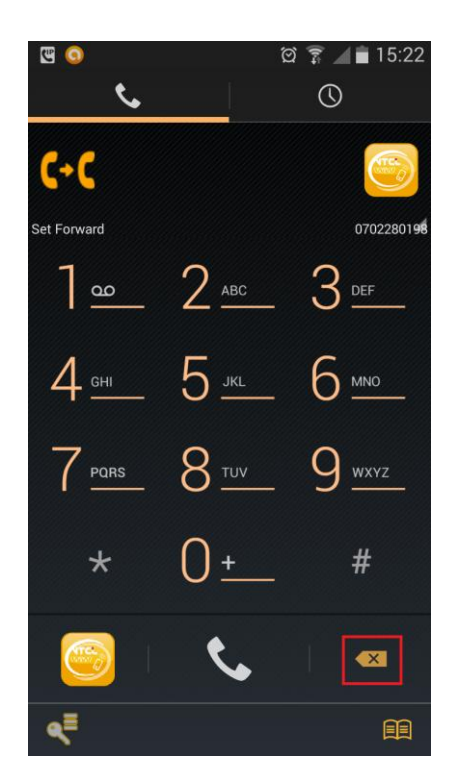

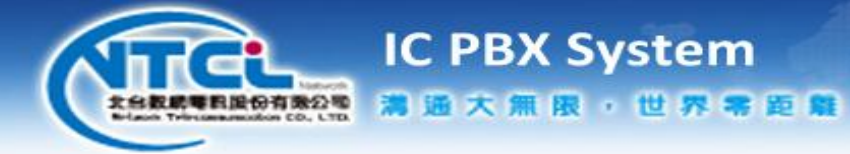

設定帳號鍵 電話簿

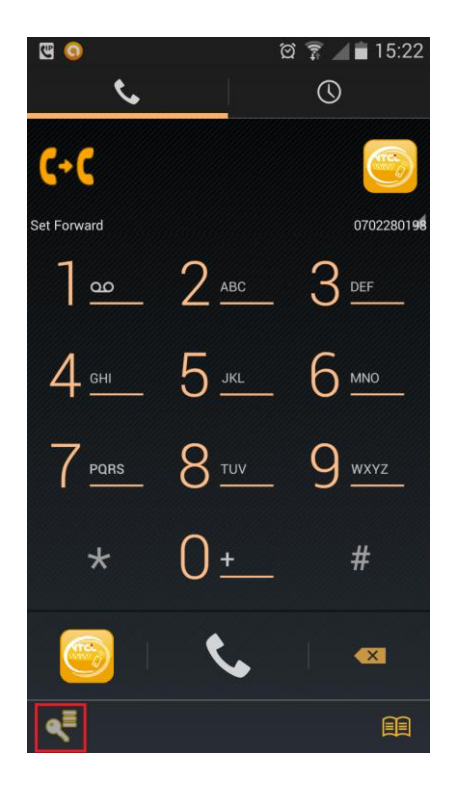

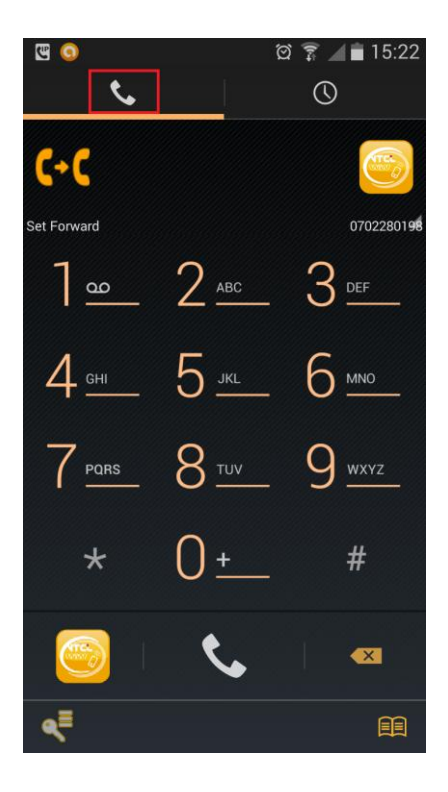

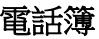

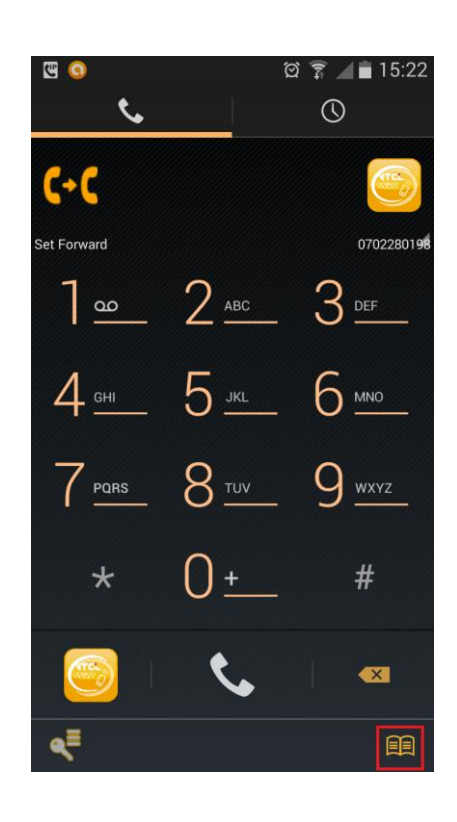

撥號區 記錄區

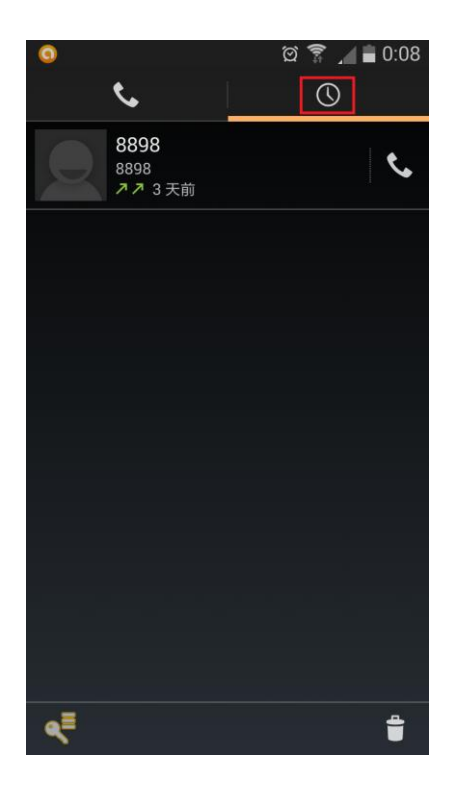

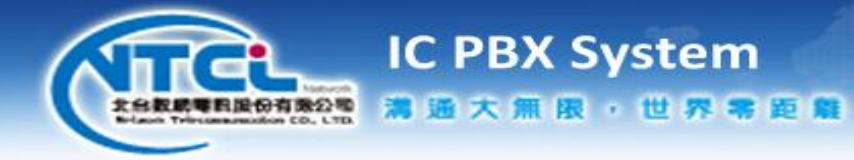

## 撥號記錄 撥號鍵

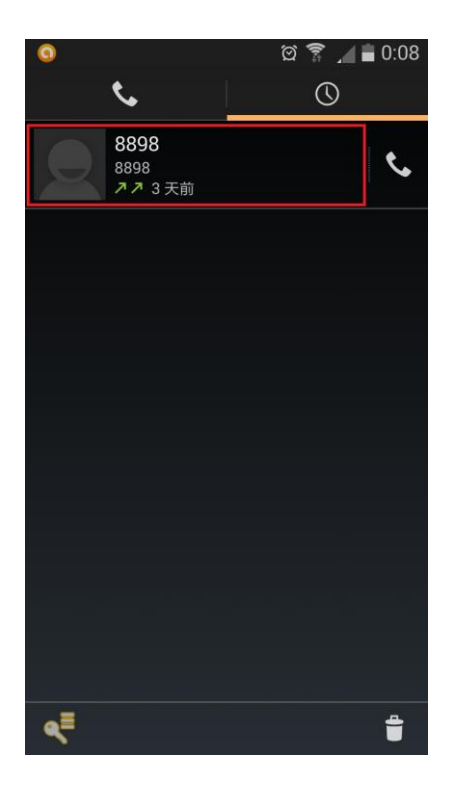

設定帳號鍵 けいしょう かいしん かいしょく かいこう かいこう かいこく かいこく かいしょう

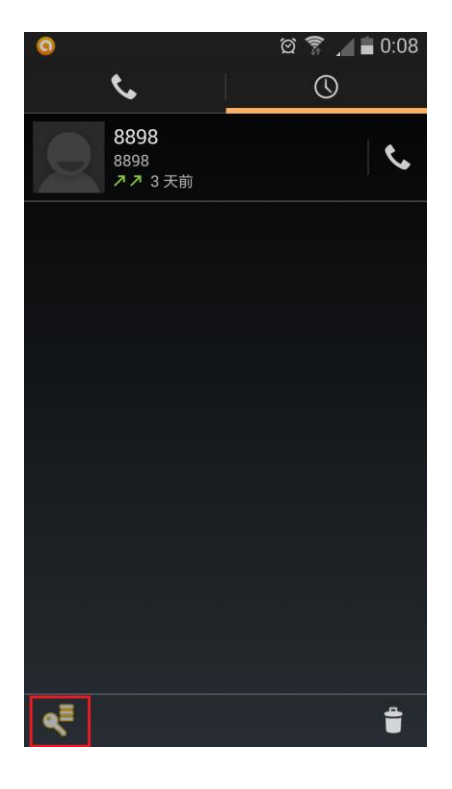

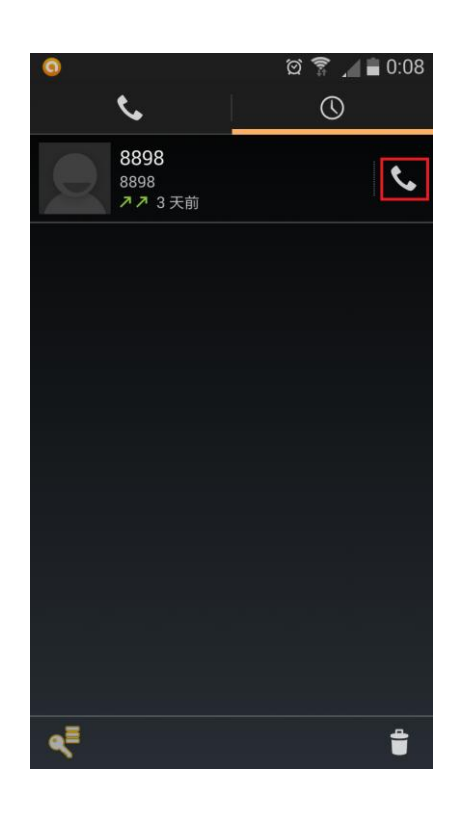

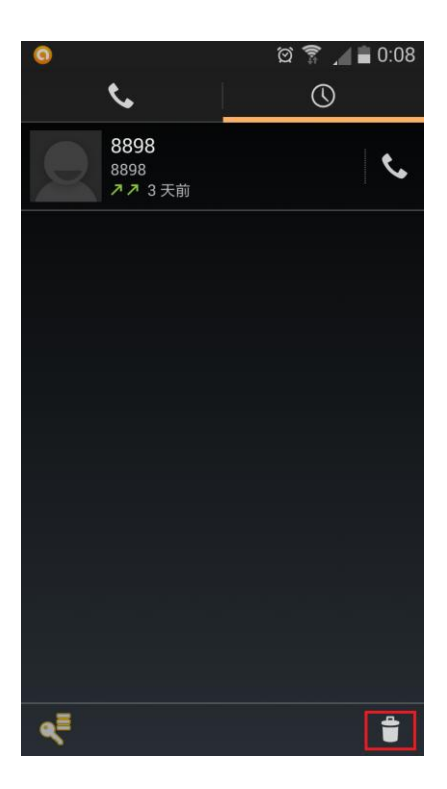

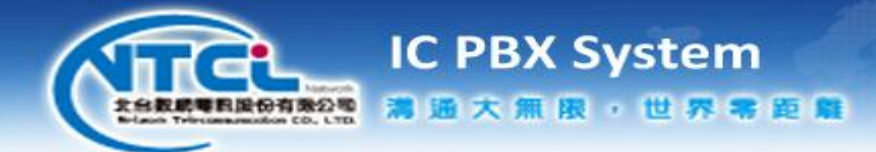

**7.** 註冊狀態

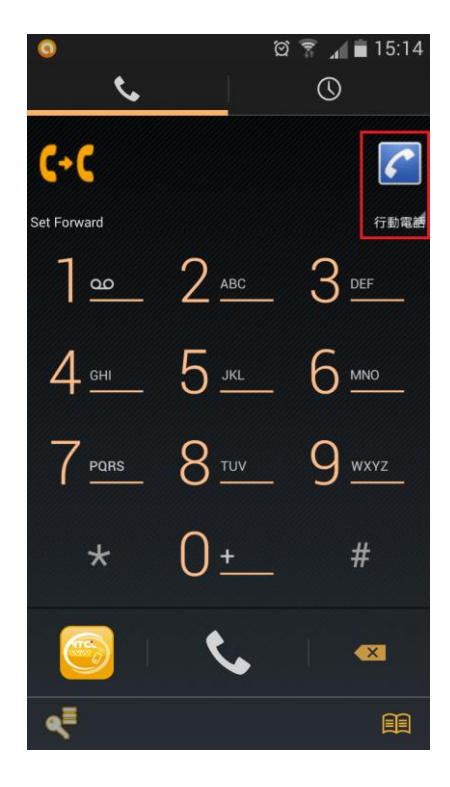

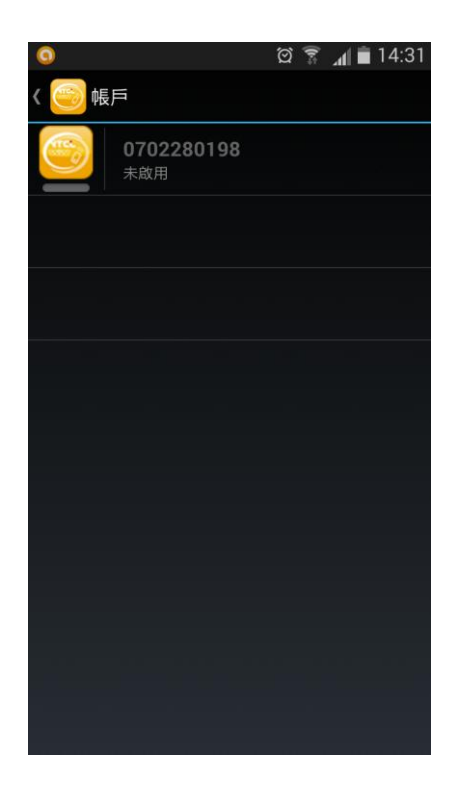

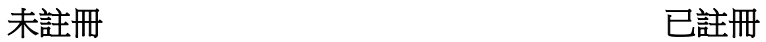

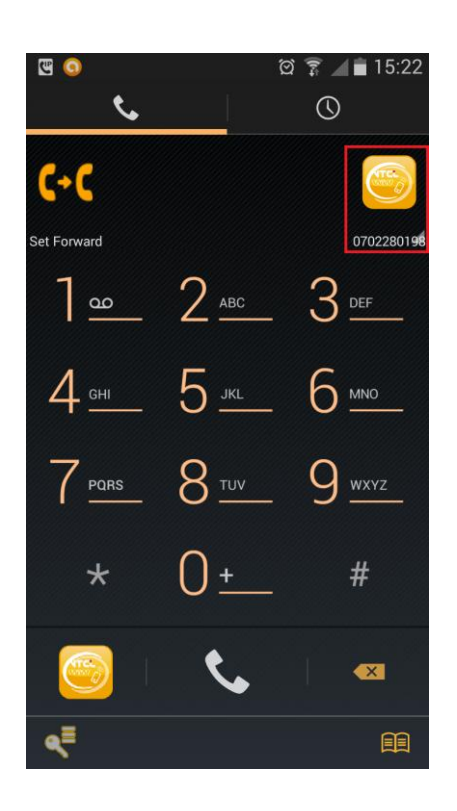

未註冊 2000年 - 2000年 - 2000年 - 2000年 - 2010年 - 2010年 - 2010年 - 2011年 - 2011年 - 2011年 - 2011年 - 2011年 - 2011年 - 20

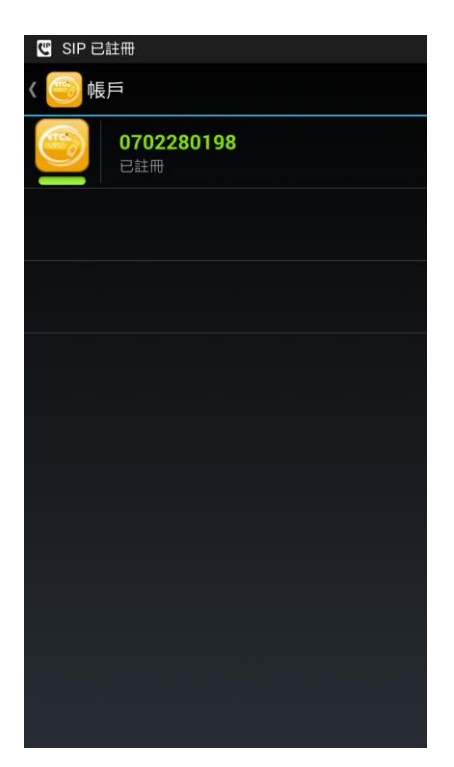

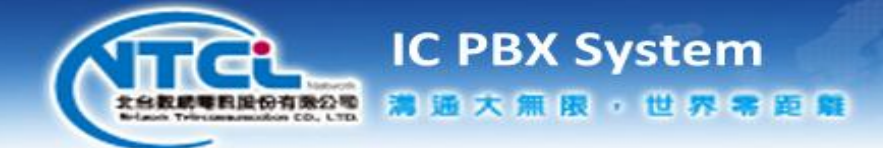

**8.** 啟用和關閉註冊

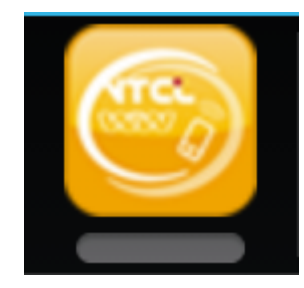

### 註冊中

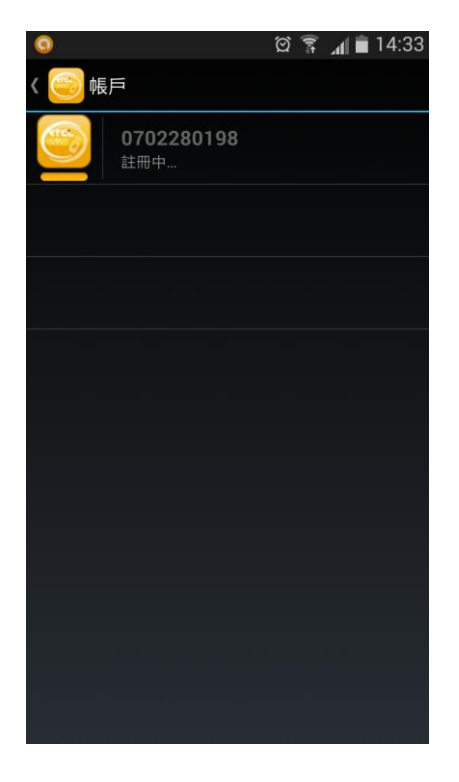

#### 未註冊 またま こうしょう こうしょう こうこうしょう こうしょう こうしょう こうしょう

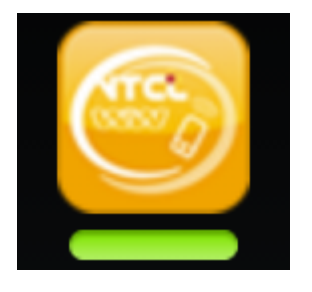

- **a.** 未註冊時,長按 未註冊 的狀態
- **b.** 即會開始 註冊中
- **c.** 註冊成功:已註冊
- **d.** 已註冊時,長按 已註冊 的狀態
- **e.** 即會取消註冊:未註冊

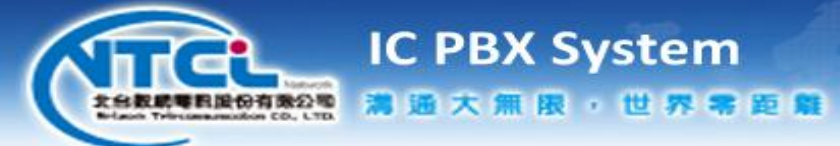

**9.** 註冊失敗

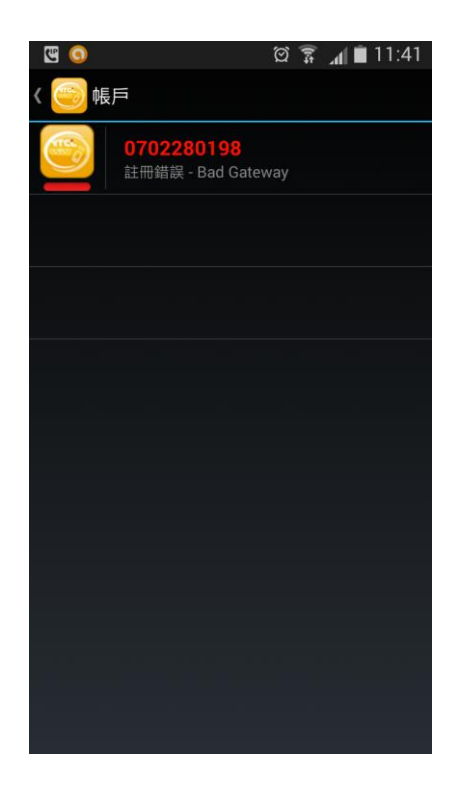

- **a. APP** 未能成功註冊雲端伺服器
- **b.** 檢查帳號和密碼是否有輸入錯誤
- **c.** 密碼皆為大寫
- **d.** 密碼無數字 **0** 和 **1**
- **e.** 檢查網路品質

#### 檢查網路品質

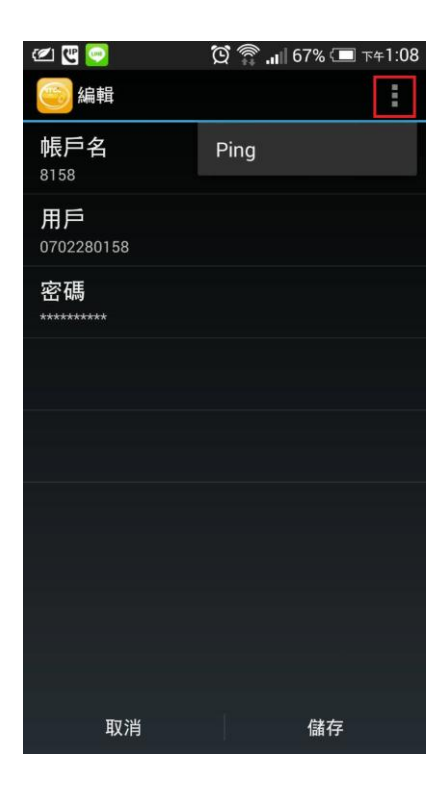

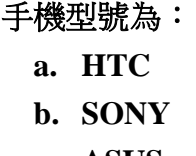

**c. ASUS**

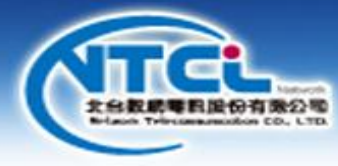

 $\epsilon$  $\bullet$  $\sqrt{4}$  12:03  $\exists$ 2:C Wed, 29 Aug Swipe screen to unlook

**IC PBX System** 

満遍大無限,世界零距離

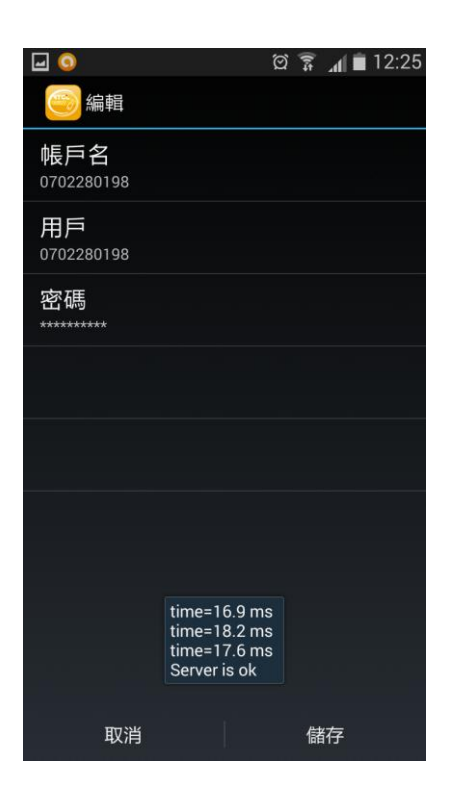

#### **SAMSUNG**

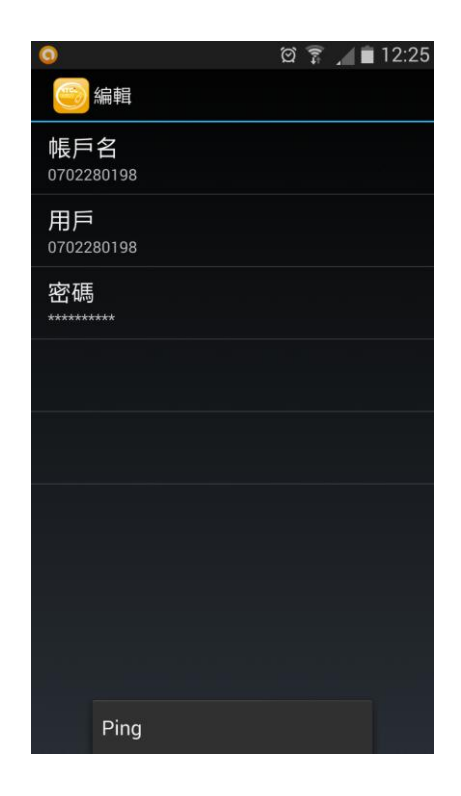

### 網路正常 おおおところ アクセス アクセス 網路異常

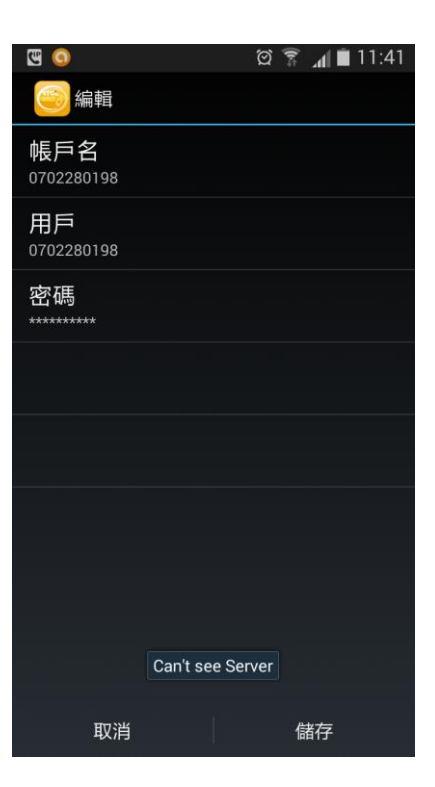

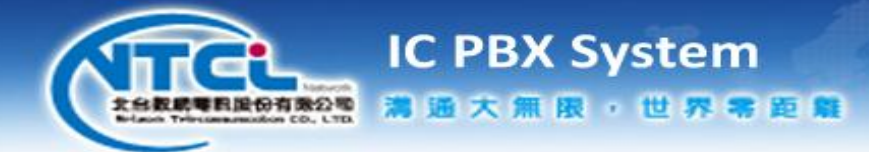

**10.** 轉接

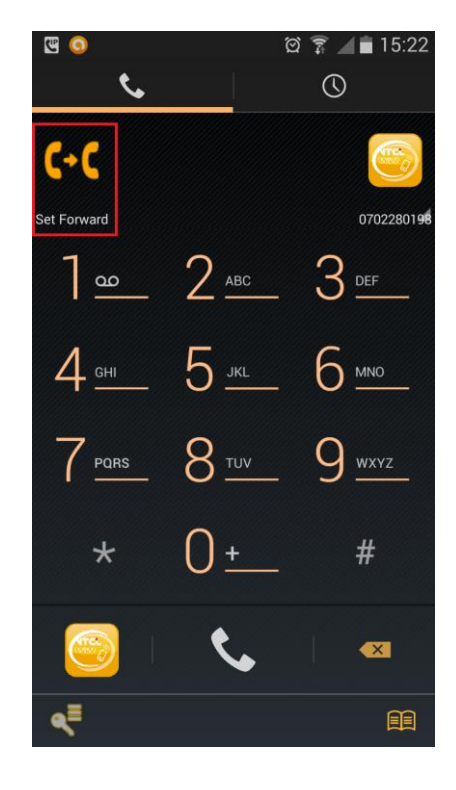

### 設定說明

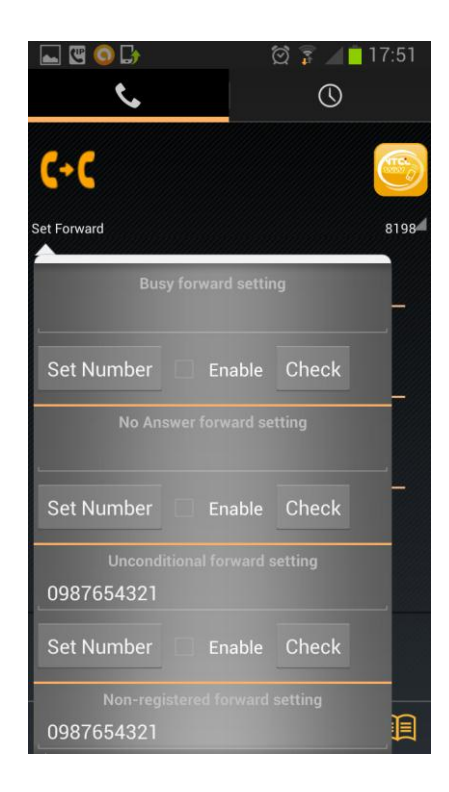

**a.** 轉接設定鍵

- **a. Busy forward setting**:忙線轉接設定
- **b. No Answer forward setting**:無人接聽轉 接設定
- **c. Unconditional forward setting**:來電轉 接設定
- **d. Non-registered forward setting**:未上線 轉接設定
- **e. Set Number**:設定轉接號碼
- **f. Enable**:啟用設定
- **g. Check**:檢查雲端目前的設定

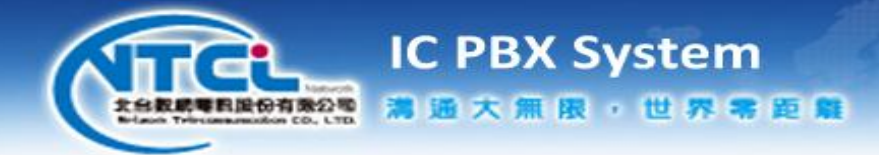

#### 設定轉接號碼至雲端 啟用雲端轉接

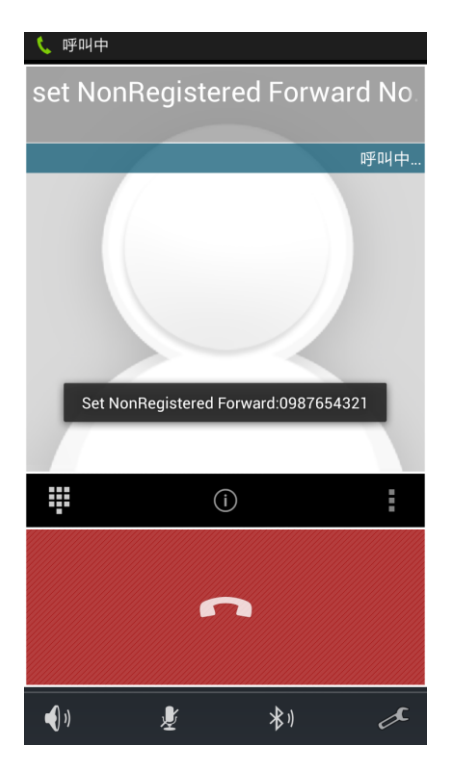

### 檢查雲端啟用的狀態 關閉雲端轉接

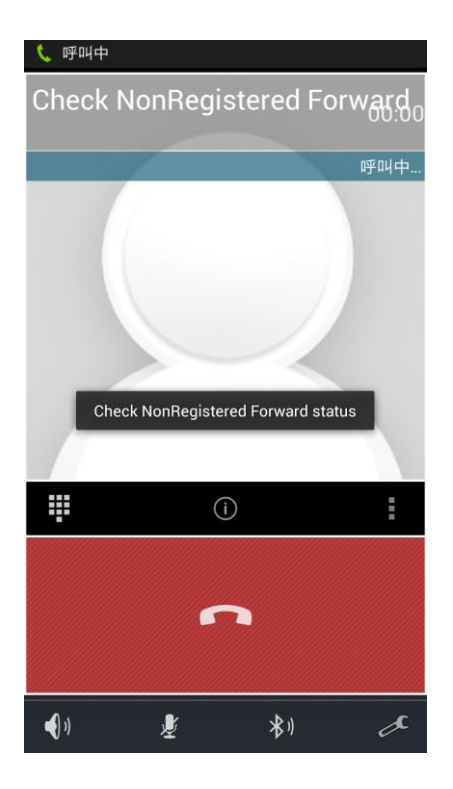

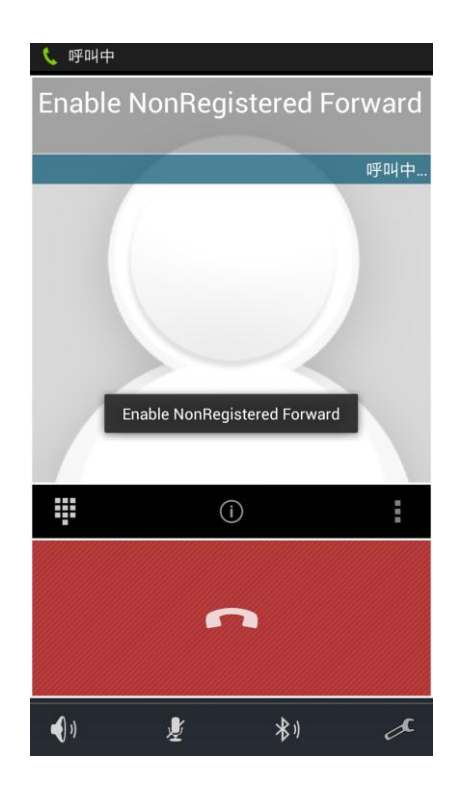

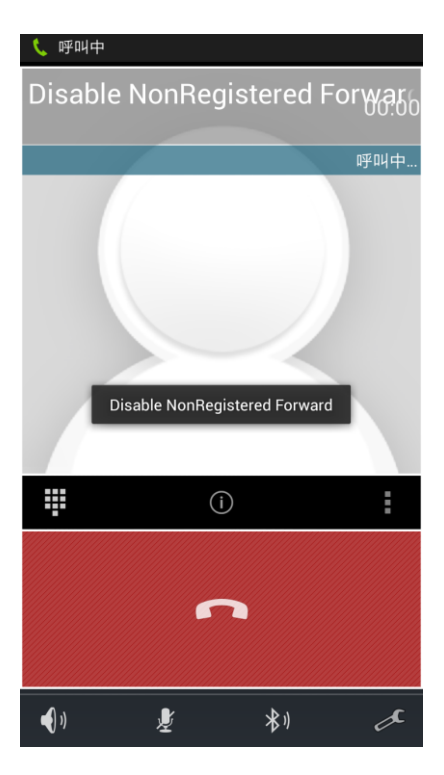